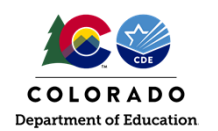

# CDE-40 Transportation Reimbursement Claim Form

School Finance Unit School Auditing Office

# Purpose

1

2

An introduction to the CDE‐40 optional calculation document.

Why might you be interested in this webinar?

- The CDE‐40 calculation document is in the exact format and the exact information that is used and is necessary for the completion of the transportation audit by CDE School Auditing Office
- Whether the optional document is used or not, supporting documentation is required for every district

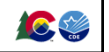

# – Before we get started Expenditures

- Recommended documents
	- Sample CDE‐40 Calculation Worksheet
	- District summary general ledger, may be known as a budget report for the transportation program (2700 series), etc. District detail general ledger for the accounts included in the
	-
	-
	- summary general ledger • Additional expenditure support, only if the expenditures are recorded
	- outside the 2700 series. For example,
	- Utilities used in transportation related property
	- Pupil transportation vehicle insurance premiums or equivalent
	- Transportation related property insurance premiums or equivalent
	- Workers' compensation insurance premiums or equivalent
	- Unemployment insurance premiums or equivalent
- Support costs

3

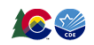

### – Before we get started Mileage

## • Recommended documents

- Yearly mileage documentation for all transportation vehicles whose related operating expenditures are included in the summary ledger
	- Support for the beginning year odometer readings, ending year odometer readings
	- Support for the classification of the vehicle miles as route miles, activity miles and non‐pupil miles (e.g., administrative, support and service vehicles)
- Support for count day miles for each vehicle providing route transportation on the count day
- Support for parent miles and reimbursement, if applicable (new requirements)
- Support for the number of days that routes were actually driven (e.g., exclude closure days and school days with no transportation, etc.)
- Support for split calendar calculation, if applicable

#### – calculation worksheet expenditures Input the information into the

4

5

- Row 18 District general ledger total input the total of ALL, meaning all, expenditures included on the supporting general ledger
	- Row 19 if applicable, add back internal charge credit accounts
- Row 8 if applicable and tracked separately, enter the route driver salaries and benefits
	- Row 9 if applicable, other district/BOCES contract expenses
	- Row 10 if applicable, third party contract expenses
	- Row 11 if applicable, parent contract expenses
	- Row 12 if applicable, route bus monitors (e.g., SPED Paras) • *Note: as you enter these direct costs, the costs are excluded*
	- *automatically on Line 20*

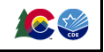

105

#### Input the information into the calculation worksheet – expenditures, continued

- Row 21 if applicable, non-allowable costs
	- Traditionally, capital expenditures and activity driver salaries & benefits, if route driver salaries & benefits are tracked separately
- Row 22 if applicable (*rare*), revenues received
- Rows 23 through 27 utilities and insurance costs for which support documents are provided
- Row 28 the total amount from the support costs tab for which support documents are provided

DONE

6

*– now*, let me show you on the actual worksheet

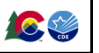

# – calculation worksheet mileage Input the information into the

#### • Switch to the Yearly Mileage tab

- Enter the beginning and ending odometer readings for each vehicle for which expenditures are included in the general ledger
- Classify the resulting miles into route, activity and non-pupil miles
- Done *provide supporting documentation*
- Switch to the Count Day Miles tab
	- Enter, by transportation vehicle, the actual or scheduled count day miles. Generally, this is entered as AM and PM.
	-
	- Done *provide supporting documentation*
- Switch to the Parent Miles and Reimbursement tab
	- Enter the pupil name and SASID of pupils transported the scheduled<br>count day miles per the contract and the total days actually<br>transported. Remember to designate the pupil as in−district or not
	- Done *provide supporting documentation*

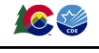

#### – calculation worksheet calendar Input the information into the

7

8

9

- Switch to the Split Calendar tab
	- Enter the total scheduled count days miles by calendar
	- If only one calendar is used, input column B only
	- If more than one calendar is used, input each calendar separately total scheduled count day miles and the actual calendar days
- Input, by month, the actual district calendar days
	- This may include school closure and school days when transportation • Remember to exclude the days transportation was not provided was not provided
- Done *provide supporting documentation*

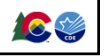

# Review the Schedule tab

- Ensure that the non‐reimbursable and total miles in rows 46 and 48 are accurate
- Ensure that the count day schedule route mileage, row 52, is input based on the Count Day Miles or Split Calendar tab
- Ensure that school days, row 53, is input based on the Count Day Miles or Split Calendar tab

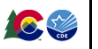

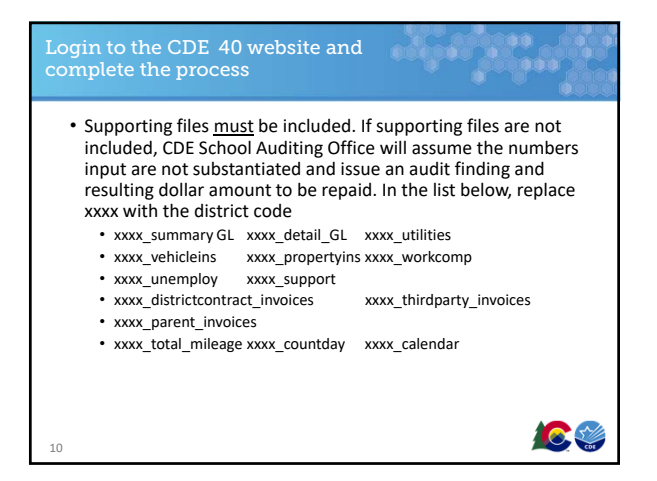

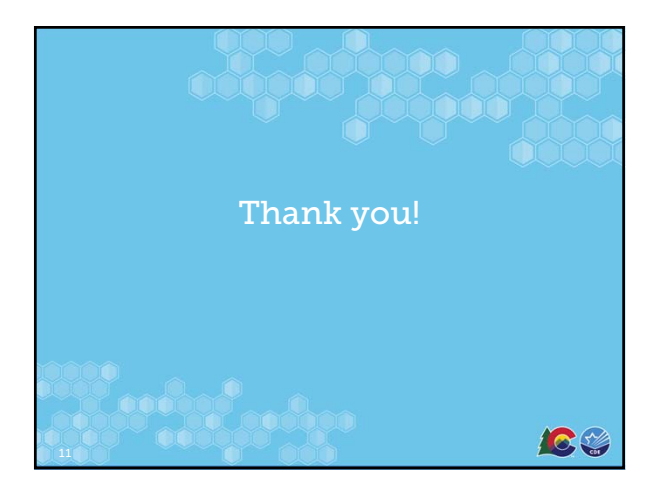